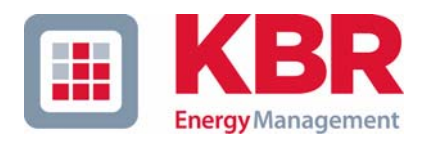

# **Bedienungsanleitung Technische Parameter**

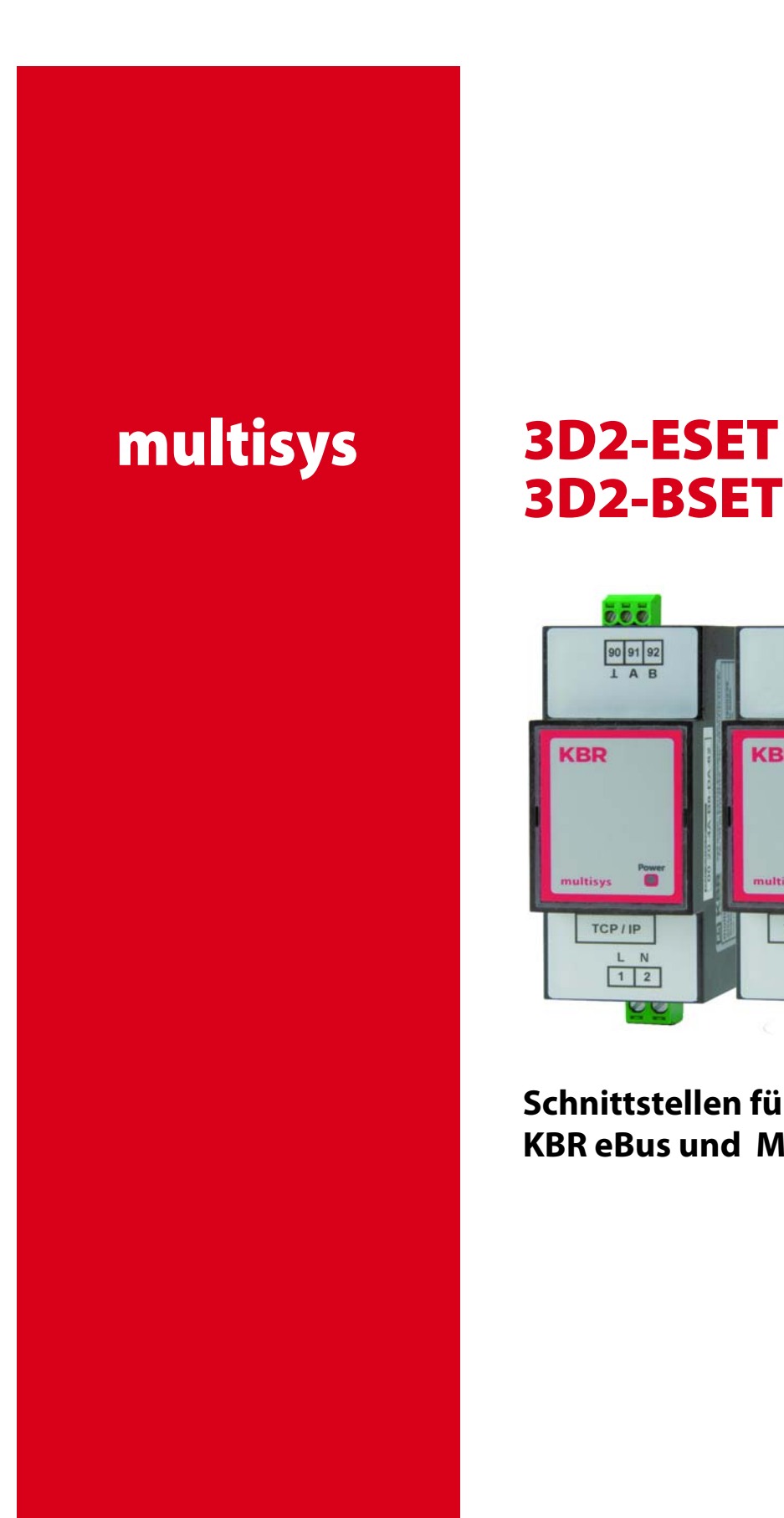

# **3D2-BSET**

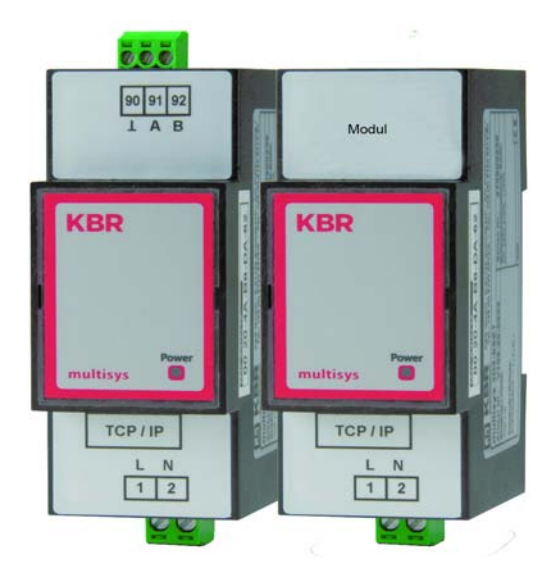

**Schnittstellen für KBR eBus und Modulbus**

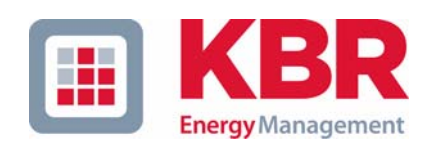

**KBR GmbH** Am Kiefernschlag 7 D-91126 Schwabach

T +49 (0) 9122 6373-0 F +49 (0) 9122 6373-83 E info@kbr.de

**www.kbr.de**

# **Sehr geehrte Kundin, sehr geehrter Kunde,**

an dieser Stelle möchten wir Ihnen dafür danken, dass Sie sich für ein Produkt aus unserem Hause entschieden haben.

Damit Sie mit der Bedienung und Programmierung des Geräts vertraut werden und Sie immer den vollen Funktionsumfang dieses qualitativ hochwertigen Produktes nutzen können, sollten Sie die zugehörige Bedienungsanleitung aufmerksam durchlesen.

In den einzelnen Kapiteln werden die technischen Details des Geräts erläutert und es wird aufgezeigt, wie durch eine sachgemäße Installation und Inbetriebnahme Schäden vermieden werden können.

Die Bedienungsanleitung gehört zum Lieferumfang des Geräts und ist für den Nutzer des Geräts in Zugriffsnähe (z. B. im Schaltschrank) bereitzuhalten. Auch bei Weiterveräußerung des Geräts an Dritte bleibt die Anleitung Bestandteil des Geräts.

Sollten uns trotz größter Sorgfalt in der Bedienungsanleitung Fehler unterlaufen sein, oder sollte etwas nicht eindeutig genug beschrieben sein, so möchten wir uns bereits im Voraus für Ihre Anregungen bedanken. Im Anhang der Anleitung befindet sich ein Formblatt, mit dem Sie uns Korrekturvorschläge unterbreiten können.

Mit freundlichen Grüßen

Ihre KBR GmbH Schwabach

# **Sicherheitsrelevante Zeichenerklärungen**

Dieses Handbuch enthält Hinweise, die Sie zu Ihrer persönlichen Sicherheit sowie zur Vermeidung von Sachschäden beachten müssen. Die Hinweise sind durch ein Warndreieck bzw. durch ein Info - Symbol hervorgehoben, und je nach Gefährdungsgrad dargestellt.

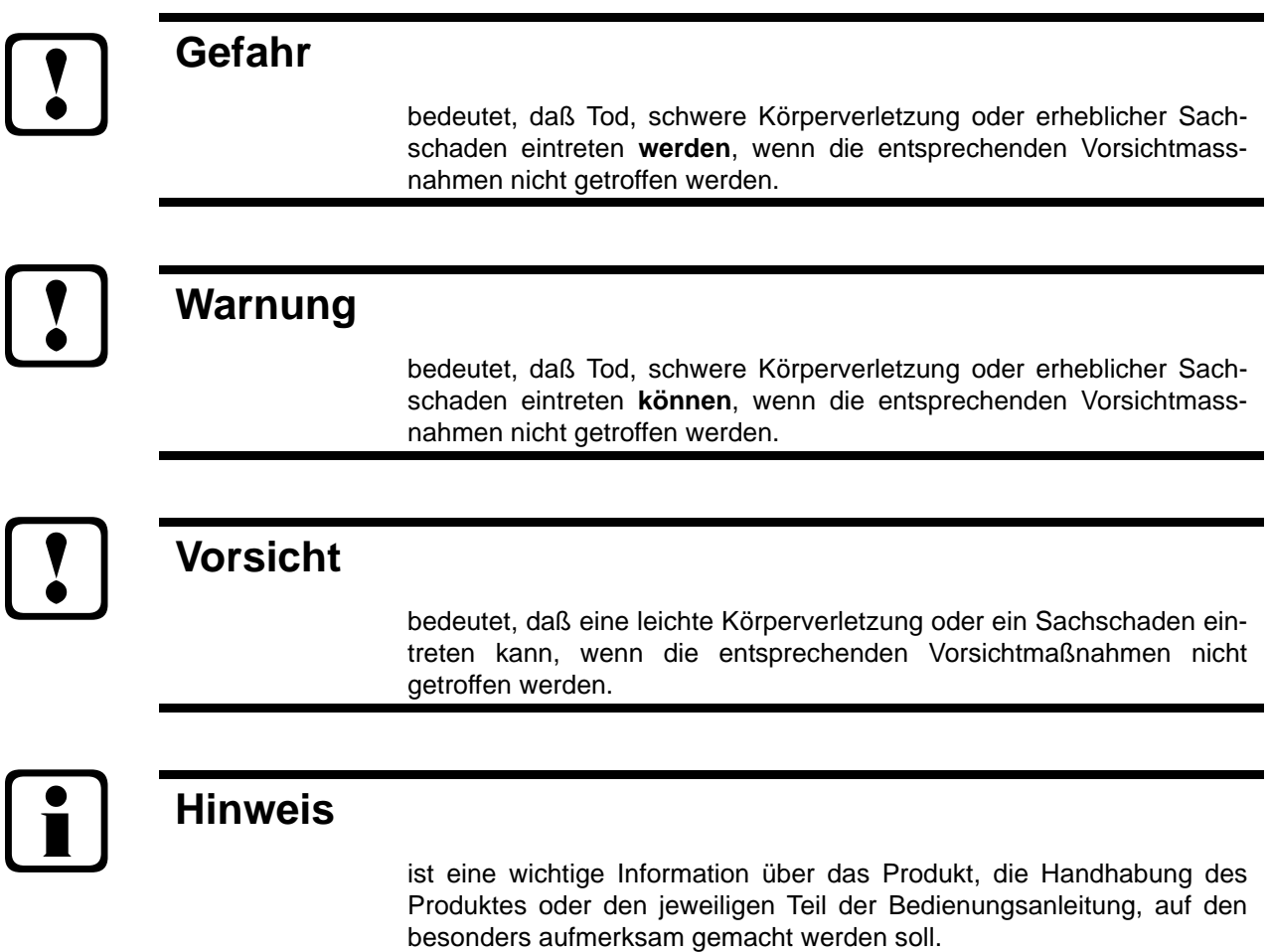

#### **Haftungsausschluss**

Wir haben den Inhalt der Druckschrift mit der beschriebenen Hard- und Software geprüft. Dennoch können Abweichungen nicht ausgeschlossen werden, so daß für die vollständige Übereinstimmung keine Gewähr übernommen werden kann. Die Überprüfung der Angaben in dieser Druckschrift erfolgt regelmäßig, notwendige Korrekturen sind in den nachfolgenden Auflagen enthalten. Für Verbesserungsvorschläge sind wir dankbar.

#### © KBR-GmbH

Technische Änderungen bleiben Vorbehalten

# **Sicherheitstechnische Hinweíse**

Um Bedienungsfehlern vorzubeugen wurde die Handhabung des vorliegenden Gerätes bewußt so einfach wie nur möglich gehalten. Auf diese Weise können Sie das Gerät relativ rasch in Betrieb nehmen. Aus eigenem Interesse sollten Sie die folgenden Sicherheitshinweise sorgfältig durchlesen.

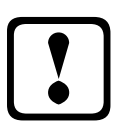

# a **Warnung**

Bei der Montage sind die geltenden DIN / VDE Vorschriften zu beachten!

Der Netzanschluss, Inbetriebsetzung und Betrieb eines Gerätes darf nur von **qualifizierten Personal** vorgenommen werden. Qualifiziertes Personal im Sinne der sicherheitstechnischen Hinweise dieses Handbuches sind Personen, die die Berechtigung haben, Geräte, Systeme und Stromkreise gemäß den Standards in Betrieb zu nehmen, zu erden und zu kennzeichnen.

Zur Verhütung von Brand und elektrischem Schlag darf dieses Gerät weder Regen noch Nässe ausgesetzt werden!

Vor dem Anschluss des Gerätes an die Stromversorgung ist zu überprüfen, ob die örtlichen Netzverhältnisse den Angaben auf dem Typenschild entsprechen.

Ein Falschanschluss kann zur Zerstörung des Gerätes führen!

Beim Anschluss des Geräts ist der Anschlussplan (siehe Kapitel "Anschlussplan") einzuhalten und es ist auf Spannungsfreiheit der Anschlussleitungen zu achten. Verwenden Sie nur einwandfreies Leitungsmaterial und beachten Sie unbedingt die jeweils richtige Polarität bei der Verdrahtung!

Der einwandfreie und sichere Betrieb des Produktes setzt sachgemäßen Transport, sachgemäße Lagerung, Aufstellung und Montage sowie sorgfältige Bedienung und Instandhaltung voraus.

Ein Gerät, das sichtbare Schäden aufweist, gilt grundsätzlich als nicht mehr betriebsbereit und ist vom Netz zu trennen!

Fehlersuche, Reparatur, Instandsetzung und Wartungsarbeiten sind nur in unserem Werk, bzw. nach Rücksprache mit unserem Kundendienst zulässig. Bei eigenmächtigem Öffnen des Geräts verfällt jeglicher Garantie- oder Gewährleistungsanspruch. Eine fehlerfreie Funktion kann nicht mehr zugesichert werden!

Beim Öffnen des Geräts können spannungsführende Teile freigelegt werden. Kondensatoren im Gerät können auch dann noch geladen sein, wenn das Gerät von allen Spannungsquellen getrennt wurde. Ein Betrieb des geöffneten Geräts ist grundsätzlich unzulässig!

Bei blitzgefährdeten Anlagen sind Blitzschutzmaßnahmen für alle Einund Ausgangsleitungen vorzusehen (Empfehlungen siehe Kapitel "Schutzmaßnahmen")!

# **Produkthaftung**

#### **Das von uns gelieferte Produkt ist ein Qualitätserzeugnis.**

Es werden ausschließlich Bauteile hoher Zuverlässigkeit und bester Qualität eingesetzt. Jedes Gerät wird vor seiner Auslieferung einem Langzeittest unterzogen.

Bezüglich der Produkthaftung, verweisen wir an dieser Stelle auf unsere allgemeinen Geschäftsbedingungen für Elektronikgeräte.

Die zugesicherten Eigenschaften des Geräts gelten grundsätzlich nur bei bestimmungsgemäßem Gebrauch!

# **Entsorgung**

Bitte entsorgen Sie defekte, veraltete oder nicht mehr verwendete Geräte ordnungsgemäß. Wenn Sie es wünschen, nehmen wir die Geräte auch gerne zur Entsorgung zurück.

# **[Inhaltsverzeichnis](#page-7-0)**

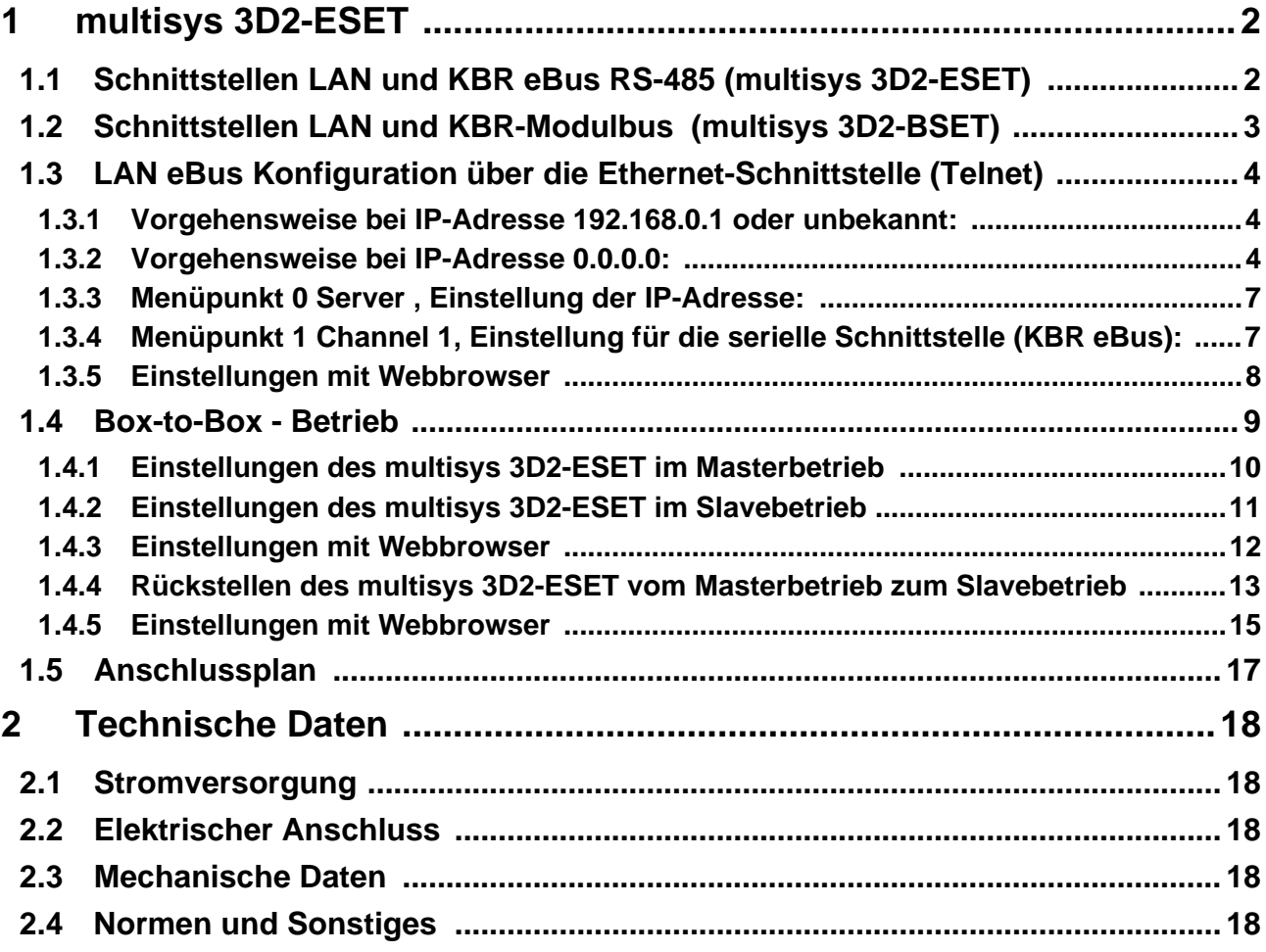

# <span id="page-7-0"></span>**1 multisys 3D2-ESET**

Das **multisys 3D2-ESET** verbindet den KBR eBus über eine Ethernetverbindung mit dem PC. Es tritt dabei auf der Energiebusseite als Master und auf der Ethernetseite als Slave auf. Die beiden Schnittstellen (RS-485 auf der KBR eBus-Seite und Ethernet auf der Netzwerkseite) sind galvanisch getrennt.

Das **multisys 3D2-BSET** verbindet den KBR-**Modulbus** über eine Ethernetverbindung mit dem PC. Es tritt dabei auf der Modulbusseite als Master und auf der Ethernetseite als Slave auf. Die beiden Schnittstellen (RS-485 auf der **Modulbus**-Seite und Ethernet auf der Netzwerkseite) sind galvanisch getrennt.

Die RS-485-Schnittstelle auf der KBR eBus- bzw. Modulbus-Seite läßt sich mittels vier DIP-Schalter im Bedarfsfalle terminieren (Abschlusswiderstände im **multisys** eingebaut). Das Gerät verfügt über eine Power-LED zur Kontrolle der Versorgungsspannung).

Das **multisys 3D2-ESET** verfügt über eine eigene Spannungsversorgung (von 85 - 265V AC/DC; 2VA) und ist zur Wandmontage auf Normschiene 7,5 mm tief gemäß DIN EN50022 (für Verteilereinbau) geeignet.

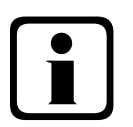

# b **Hinweis**

**Die Einstellungen der Ethernet-Schnittstelle sind für multisys 3D2-ESET und multisys 3D2-BSET identisch.**

## <span id="page-7-1"></span>**1.1 Schnittstellen LAN und KBR eBus RS-485 (multisys 3D2-ESET)**

Die RS-485-Schnittstelle ist fest eingestellt auf die KBR eBus-Parameter 38400 Baud, 8 Datenbits, Parity even, 1 Stopbit. Sie läßt sich mittels vier DIP-Schalter im Bedarfsfalle terminieren.

**RS-485**

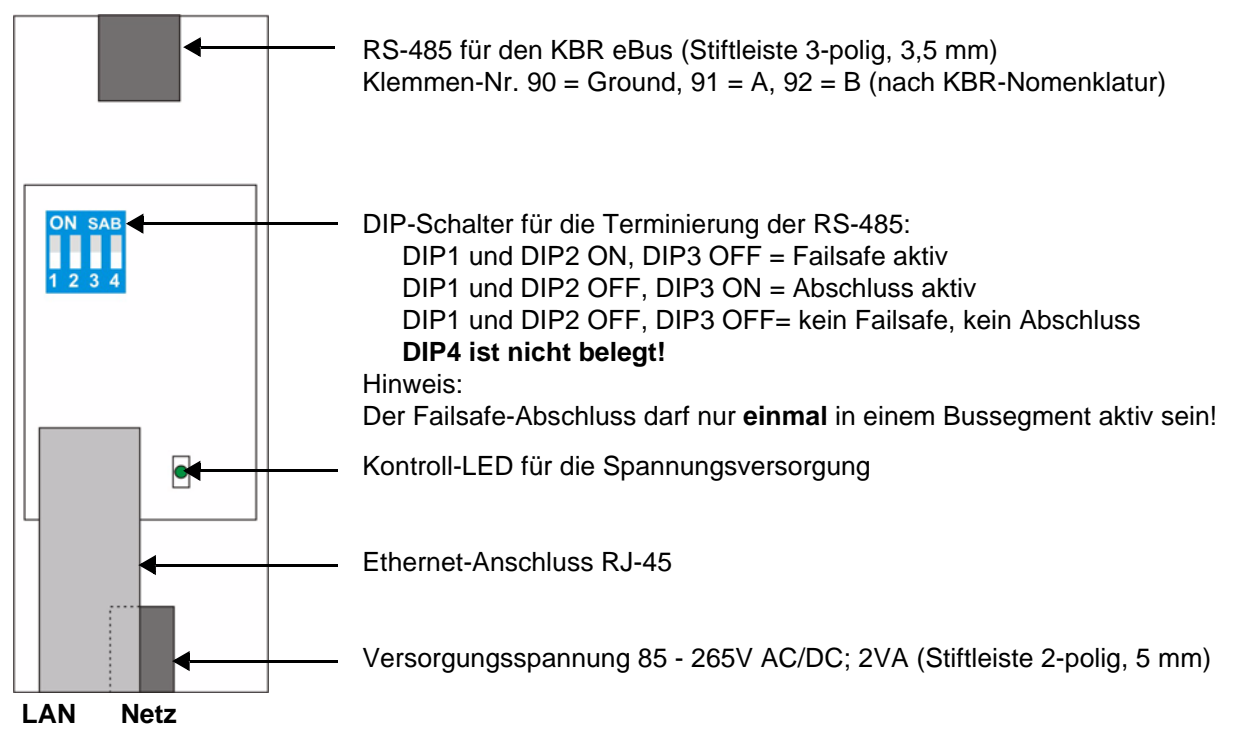

Der Betriebszustand der LAN-Schnittstelle (XPort) wird durch zwei LED`s dargestellt:

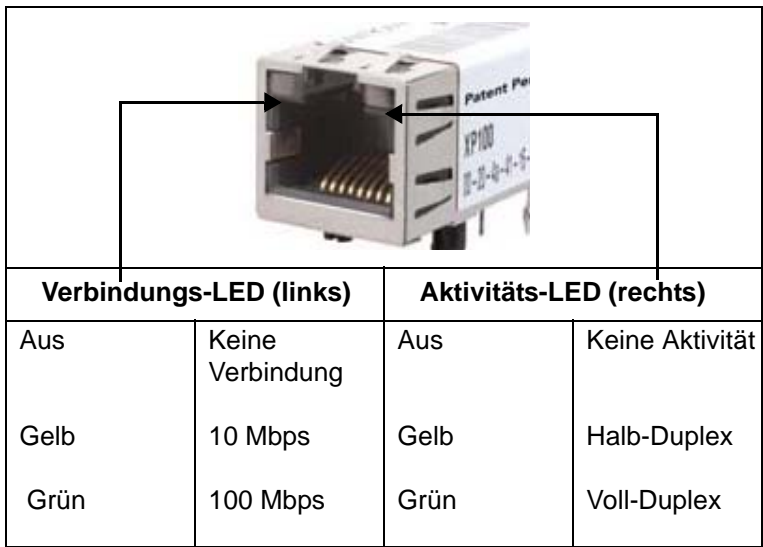

#### <span id="page-8-0"></span>**1.2 Schnittstellen LAN und KBR-Modulbus (multisys 3D2-BSET)**

Die Modulbus-Schnittstelle ist fest eingestellt auf die Modulbus-Parameter 38400 Baud, 8 Datenbits, Parity even, 1 Stopbit. Sie läßt sich mittels vier DIP-Schalter im Bedarfsfalle terminieren.

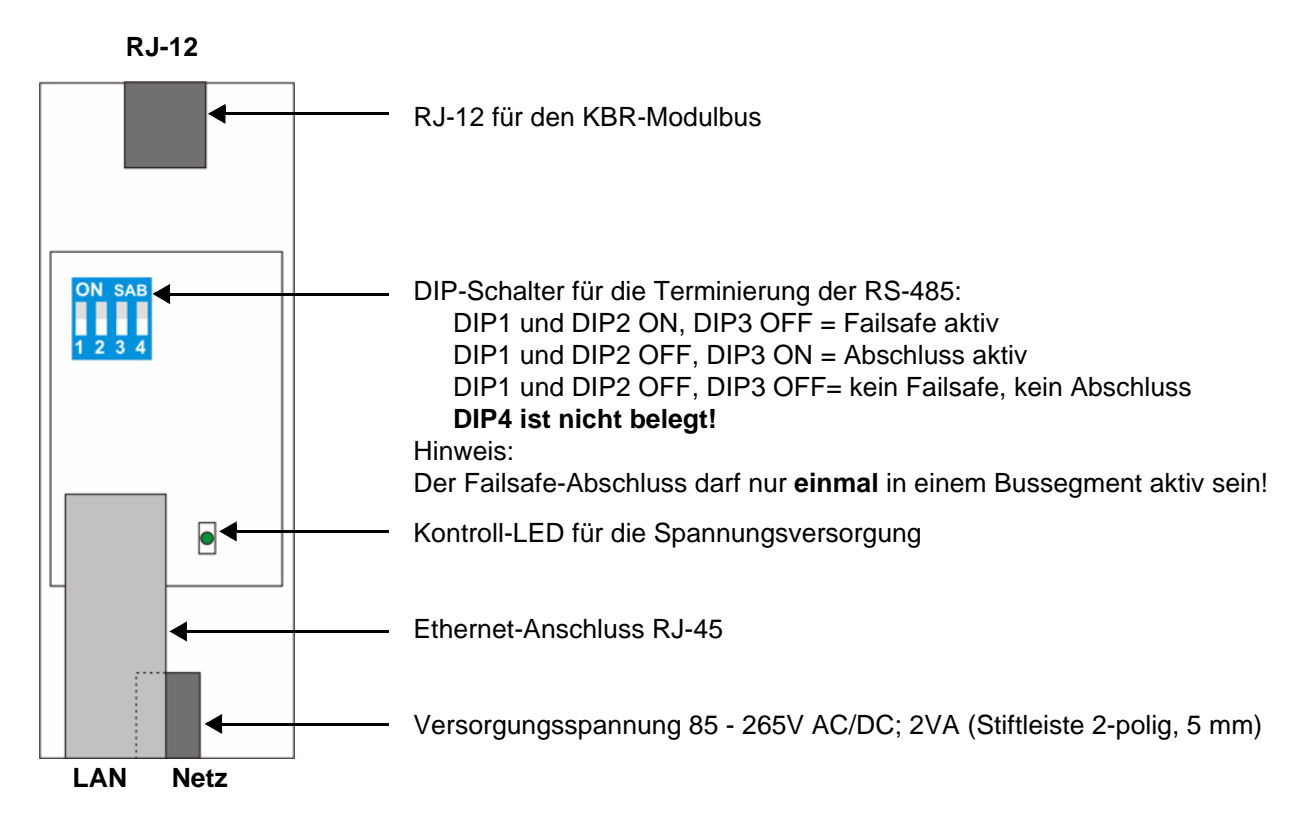

#### <span id="page-9-0"></span>**1.3 LAN eBus Konfiguration über die Ethernet-Schnittstelle (Telnet)**

Das Ethernet-Interface des **multisys LAN eBus** kann über die Ethernetschnittstelle via Telnet oder das Lantronix-Tool **DeviceInstaller** eingestellt werden.

#### **Hinweis**

 $\bullet$ Ť

**Die Geräte werden vor der Auslieferung mit der IP-Adresse 192.168.0.1 versehen. Es ist deshalb ratsam zu überprüfen, ob das Gerät über diese IP-Adresse angesprochen werden kann.**

Abhängig von der IP-Adresse gibt es folgende Vorgehensweisen:

#### <span id="page-9-1"></span>**1.3.1 Vorgehensweise bei IP-Adresse 192.168.0.1 oder unbekannt:**

Das Gerät kann mit dem Lantronix-Tool "DeviceInstaller" konfiguriert werden.

Dazu sind über den Link

http://ltxfaq.custhelp.com/cgi-bin/ltxfaq.cfg/php/enduser/std\_adp.php?p\_faqid=644

(Stand 23.02.2009) die beiden Programme **Microsoft .NET Framework version 2.0** und **Lantronix DeviceInstaller** herunterzuladen und zu installieren (zuerst **Microsoft's .NET Framework version 2.0** installieren).

Nach dem Starten des **DeviceInstaller** wird das angeschlossene Netzwerk gescannt und die gefundenen Lantronix-Ports angezeigt und können weiter bearbeitet werden.

#### <span id="page-9-2"></span>**1.3.2 Vorgehensweise bei IP-Adresse 0.0.0.0:**

Bei Ethernet-Adresse 0.0.0.0 muss zunächst ein Zugriff auf den Baustein ermöglicht werden: (Voraussetzung: MAC-ID ist bekannt). Die MAC-ID befindet sich auf einem Aufkleber auf der Seite des Gerätes, z.B. 00-20-4a-86-c9-91.

Diese Vorgehensweise hat jedoch nur dann Erfolg, wenn das Gerät noch keine IP-Adresse hat (0.0.0.0).

- 1. Gerät mit Netzwerkkabel an ein vorhandenes Netzwerk anschließen, oder über CrossLink-Kabel direkt mit einem PC verbinden.
- 2. Freie Netzwerkadresse vom Netzwerkadministrator geben lassen.
- 3. DOS-Eingabefenster (mit Start->Alle Programme->Zubehör->Eingabeaufforderung) öffnen.
- **4. Netzwerkadresse mit MAC-ID verbinden (über arp -s Befehl)**:

#### **Beispiel:**

Eingabe: **arp -s 10.66.22.98 00-20-4a-86-c9-91**

Eingabe: **telnet 10.66.22.98 1**

Antwort: Verbindungsaufbau zu 10.66.22.98...Es konnte keine Verbindung mit dem Host hergestellt werden, auf Port 1: Verbinden fehlgeschlagen

Eingabe: **telnet 10.66.22.98 9999** Eingabe: Enter **(innerhalb von 2 Sek.)**

```
Antwort:
MAC address 00204AA6C991
Software version V6.5.0.7 (070919) XPTEXE
Press Enter for Setup Mode
*** basic parameters
Hardware: Ethernet TPI
IP addr 10.66.22.98, no gateway set,netmask 255.255.255.0
*** Security
SNMP is enabled
SNMP Community Name: public<br>Telnet Setup is enabled
Telnet Setup is
TFTP Download is enabled
Port 77FEh is enabled
Web Server is enabled
Web Setup is enabled
ECHO is disabled
Enhanced Password is disabled
Port 77F0h is enabled
*** Channel 1
Baudrate 38400, I/F Mode 7F, Flow 00
Port 08000
Connect Mode : C0
Send '+++' in Modem Mode enabled
Show IP addr after 'RING' enabled
Auto increment source port disabled
Remote IP Adr: --- none ---, Port 00000
Disconn Mode : 00
Flush Mode : 80
Pack Ctrl : 20
*** Expert
TCP Keepalive : 45s
ARP cache timeout: 600s
CPU performance: Regular
Monitor Mode @ bootup : enabled
RS485 tx enable : active low
HTTP Port Number : 80
SMTP Port Number : 25
MTU Size: 1400
Alternate MAC: disabled
Ethernet connection type: auto-negotiate
*** E-mail
Mail server: 0.0.0.0
Unit :
Domain :
Recipient 1:
Recipient 2:
- Trigger 1
Serial trigger input: disabled
  Channel: 1
  Match: 00,00
Trigger input1: X
Trigger input2: X
Trigger input3: X
```
Message : Priority: L Min. notification interval: 1 s Re-notification interval : 0 s - Trigger 2 Serial trigger input: disabled Channel: 1 Match: 00,00 Trigger input1: X Trigger input2: X Trigger input3: X Message : Priority: L Min. notification interval: 1 s Re-notification interval : 0 s - Trigger 3 Serial trigger input: disabled Channel: 1 Match: 00,00 Trigger input1: X Trigger input2: X Trigger input3: X Message : Priority: L Min. notification interval: 1 s Re-notification interval : 0 s Change Setup: 0 Server 1 Channel 1 3 E-mail 5 Expert 6 Security 7 Defaults 8 Exit without save 9 Save and exit Your choice ? **0** IP Address : (000) **10**.(000) **66**.(000) **22**.(000) **98** Set Gateway IP Address (N) N Netmask: Number of Bits for Host Part (0=default) (0)**8** Change telnet config password (N) N Change Setup: 0 Server 1 Channel 1 3 E-mail 5 Expert 6 Security 7 Factory defaults 8 Exit without save 9 Save and exit Your choice ? **1** Baudrate (9600) ? **38400** I/F Mode (4C) ?**7F** entspricht 8 Datenbits, Parity even, 1 Stopbit Flow (00) ? Port No (10001) ? **8000** ConnectMode (C0) ?

```
Remote IP Address : (000) .(000) .(000) .(000)
Remote Port (0) ?
DisConnMode (00) ?
FlushMode (00) ?
DisConnTime (00:00) ?:
SendChar 1 (00) ?
SendChar 2 (00) ?
Change Setup:
   0 Server
   1 Channel 1
   3 E-mail
   5 Expert
   6 Security
   7 Factory defaults
   8 Exit without save
   9 Save and exit Your choice ? 9
Parameters stored ...
```
Verbindung zu Host verloren.

Sie können nun Änderungen vornehmen und mit **9** abspeichern. Nun ist es unter Verwendung der neuen Netzwerkparameter betriebsbereit.

Die Einstellungen für die *IP-Adresse*, das *Default Gateway* und die *Netmask* werden unter dem Menüpunkt **0 Server** vorgenommen. Die Einstellungen für die serielle Schnittstelle (KBR - Energiebus) werden unter dem Menüpunkt **1 Channel 1** vorgenommen **(eBus-Parameter 38400 Baud, 8 Datenbits, Parity even, 1 Stopbit)**.

#### <span id="page-12-0"></span>**1.3.3 Menüpunkt 0 Server , Einstellung der IP-Adresse:**

IP Adress (10) usw. Beispiel: 10.66.22.98

Set Gateway IP Adress (N) ? N Gateway IP addr ( 0) ( 0) ( 0) ( 0)

Netmask: Number of Bits for Host Part (0=default) (**8**)

Change telnet config password (N) N

Bei der Netmask - Eingabe ist Folgendes zu beachten:

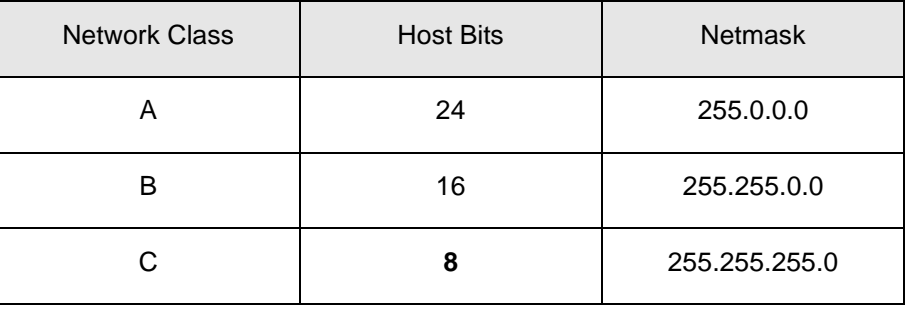

#### <span id="page-12-1"></span>**1.3.4 Menüpunkt 1 Channel 1, Einstellung für die serielle Schnittstelle (KBR eBus):**

#### Baudrate (38400) ? **38400**

I/F Mode (7C) ? **7F** // die Parameter *8 Datenbits, Parity even*, *1 Stopbit* entsprechen der Codierung **7F** Flow (00) ?

Port No (10001) ? **8000**

**Alle anderen Parameter in diesem Menüpunkt bleiben unverändert !**

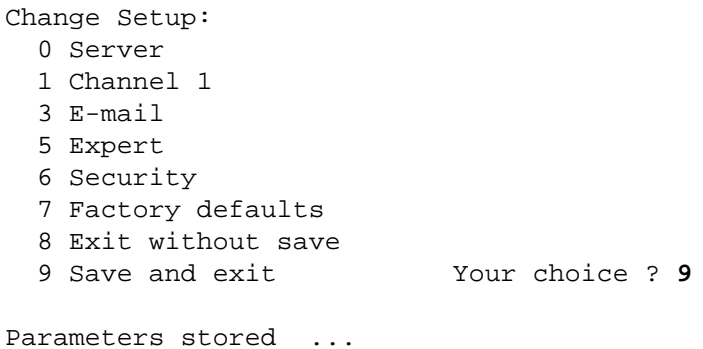

Mit der Eingabe **9** werden die Änderungen abgespeichert und übernommen.

Das **multisys 3D2-ESET** kann nun über die KBR-PC-Software Visual Energy angesprochen werden.

#### <span id="page-13-0"></span>**1.3.5 Einstellungen mit Webbrowser**

Die Einstellungen, die mittels eines Webbrowsers gemacht werden können, sind in den nachfolgenden Bildern dokumentiert.

#### **Einstellungen Channel 1 / Serial Settings.**

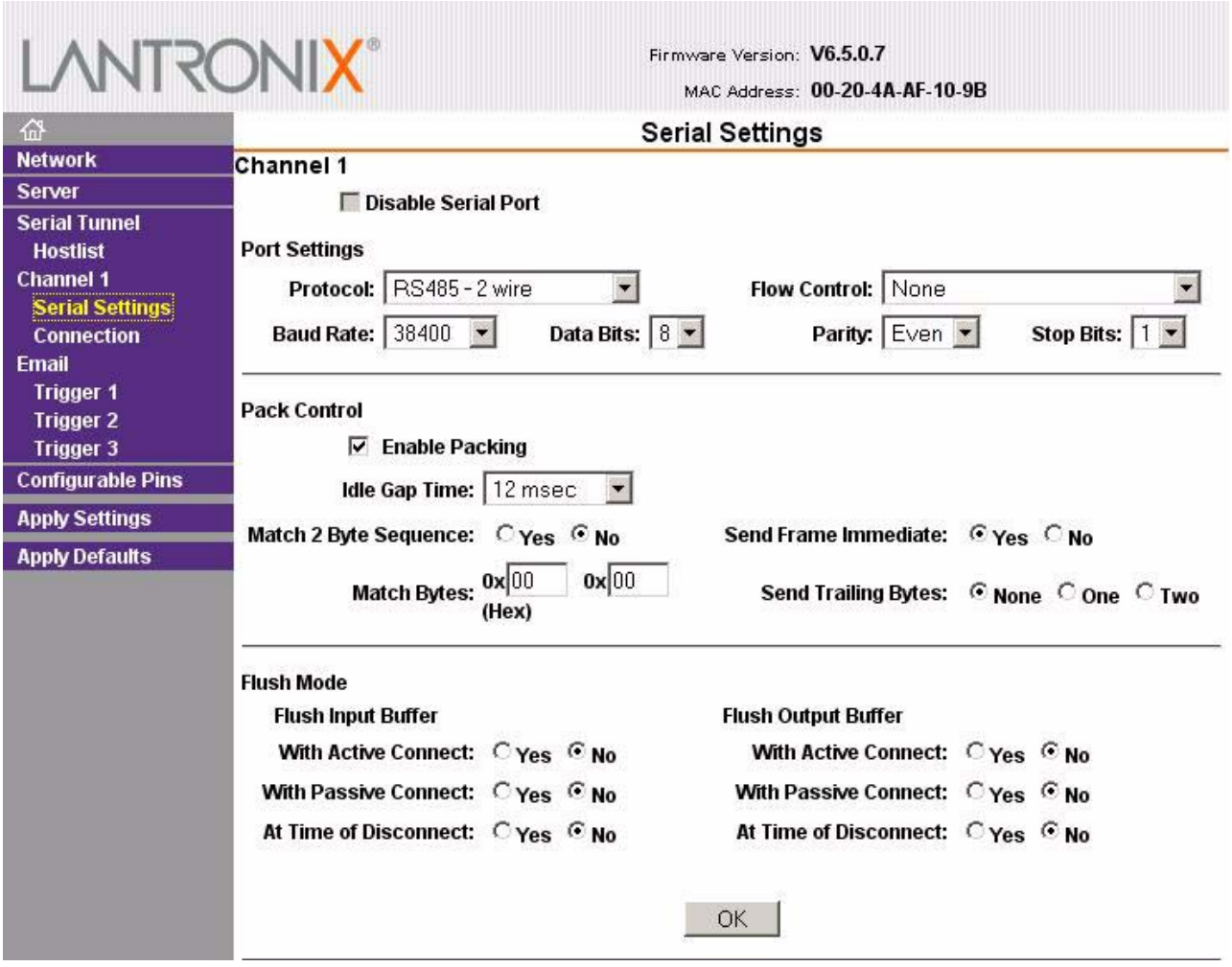

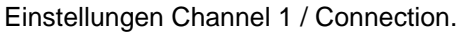

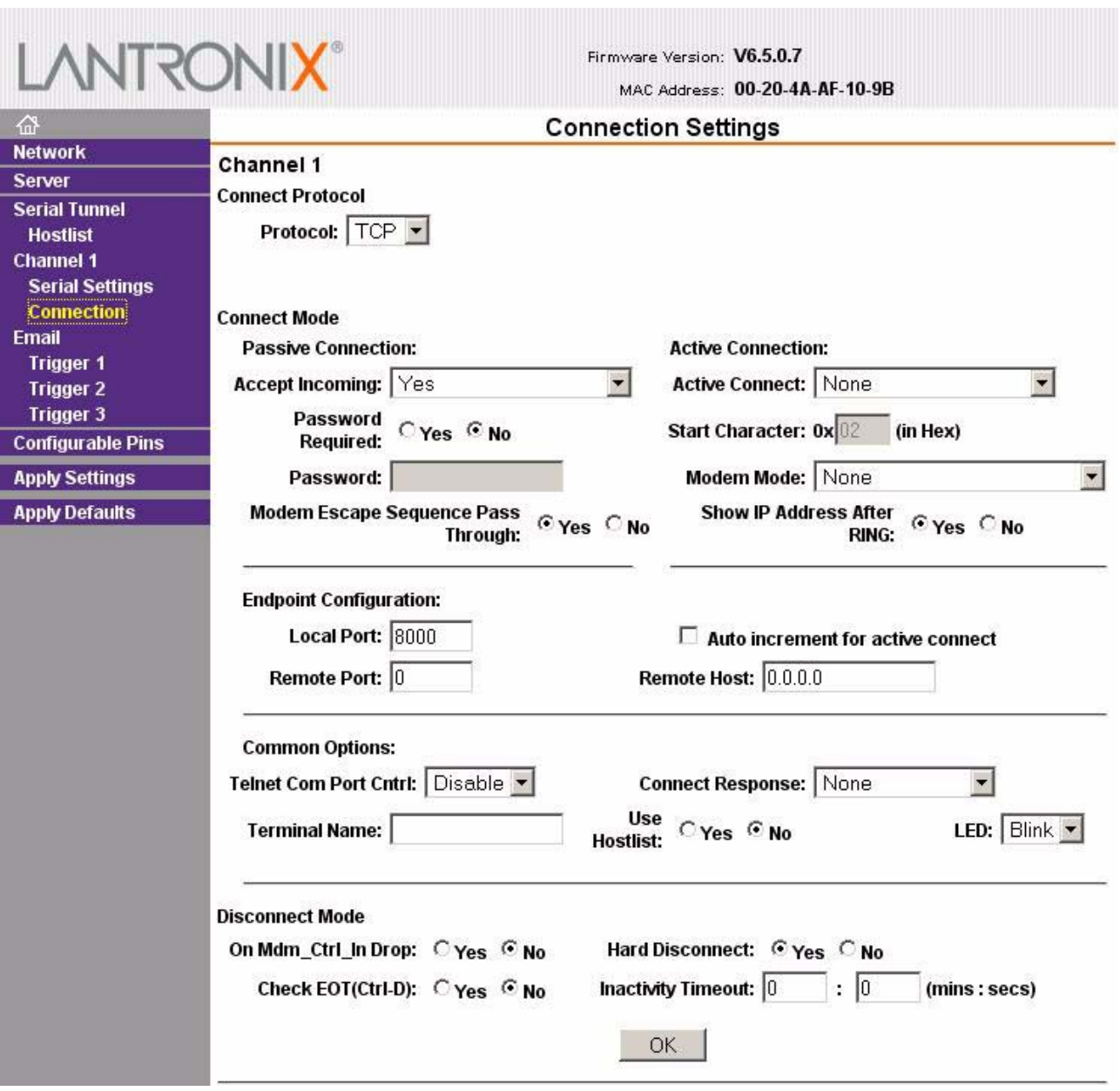

#### <span id="page-14-0"></span>**1.4 Box-to-Box - Betrieb**

In der Betriebsart Box-to-Box können zwei beliebige serielle Ports von **multisys 3D2-ESET** über das Netzwerk logisch fest miteinander verbunden werden. Die beiden angeschlossenen seriellen Endgeräte stehen in dieser Betriebsart in ständigem Online-Kontakt. Eventueller zusätzlicher Datenverkehr oder andere Netzwerk-Protokolle haben keinen Einfluß auf die Verbindung.

In dieser Betriebsart wird zwischen dem Master-Port und dem Slave-Port eine permanente TCP-Verbindung aufgebaut. Der Master-Port arbeitet als TCP-Client und ist somit für das Öffnen (nach Konfiguration oder Reset) und Schließen (nach Deaktivierung der Betriebsart "Box to Box") verantwortlich.

Netzwerkseitig tauschen die **multisys 3D2-ESET** einer Box-to-Box Verbindung nur dann Daten aus, wenn auch serielle Nutzdaten vorliegen. Ein über das TCP-Protokoll hinausgehender Quittungsverkehr findet nicht statt.

#### <span id="page-15-0"></span>**1.4.1 Einstellungen des multisys 3D2-ESET im Masterbetrieb**

**Beispiel: Master - IP-Adresse 10.66.22.90**

#### **Das Menü: 1 Channel 1**

- \* Für die Betriebsart Box-to-Box wird nur der **Master-Port** konfiguriert; Slave IP-Address (Remote IP Address) und Slave Port Number (Remote Port) werden ausschließlich am **Master-Port** eingestellt!
- \* **Einstellungen im Untermenü** *0 Server* **für die Parametrierung der seriellen Schnittstelle müssen an beiden Ports vorgenommen werden.**

```
Eingabe: telnet 10.66.22.90 9999
Eingabe: Enter (innerhalb von 2 Sek.)
```
Antwort:

```
MAC address 00204AA63735
Software version V6.5.0.7 (070919) XPTEXE
Press Enter for Setup Mode
*** basic parameters
Hardware: Ethernet TPI
IP addr 10.66.22.90, no gateway set,netmask 255.255.255.0
*** Security
SNMP is enabled
SNMP Community Name: public
Telnet Setup is enabled
TFTP Download is enabled
Port 77FEh is enabled
Web Server is enabled<br>Web Setup is enabled
Web Setup is
ECHO is disabled
Enhanced Password is disabled
Port 77F0h is enabled
*** Channel 1
Baudrate 38400, I/F Mode 7F, Flow 00
Port 08000
Connect Mode : C0
Send '+++' in Modem Mode enabled
Show IP addr after 'RING' enabled
Auto increment source port disabled
Remote IP Adr: --- none ---, Port 00000
DisconnMode : 00
FlushMode : 00
usw.
Change Setup:
  0 Server
  1 Channel 1
  3 E-mail
  5 Expert
  6 Security
  7 Defaults
  8 Exit without save
  9 Save and exit Your choice ? 1
```

```
Baudrate (38400) ?
I/F Mode (7F) ?
Flow (00) ?
Port No (8000) ?
ConnectMode (C0) ? C3
Start Char: (02) ? 02
Send '+++' in Modem Mode (Y) ?
Show IP addr after 'RING' (Y) ?
Auto increment source port (N) ?
Remote IP Address : (000) 10.(000) 66.(000) 22.(000) 98 Slave-IP-Adresse
Remote Port (0) ? 8000 Slave-Port
DisConnMode (00) ?
FlushMode (00) ? 80
Pack Cntrl (00) ? 20
DisConnTime (00:00) ?00:20
SendChar 1 (00) ?
SendChar 2 (00) ?
Change Setup:
   0 Server
  1 Channel 1
  3 E-mail
  5 Expert
   6 Security
   7 Defaults
   8 Exit without save
   9 Save and exit Your choice ? 9
```
Mit der Eingabe **9** werden die Änderungen abgespeichert und übernommen.

## <span id="page-16-0"></span>**1.4.2 Einstellungen des multisys 3D2-ESET im Slavebetrieb**

\* Das **multisys 3D2-ESET**, das im Slave - Betrieb arbeitet, wird nach den Anweisungen unter Abschnitt 1.3 eingestellt.

## <span id="page-17-0"></span>**1.4.3 Einstellungen mit Webbrowser**

Die Einstellungen, die mittels eines Webbrowsers gemacht werden können, sind in den nachfolgenden Bildern dokumentiert.

#### **Einstellungen Channel 1 / Serial Settings.**

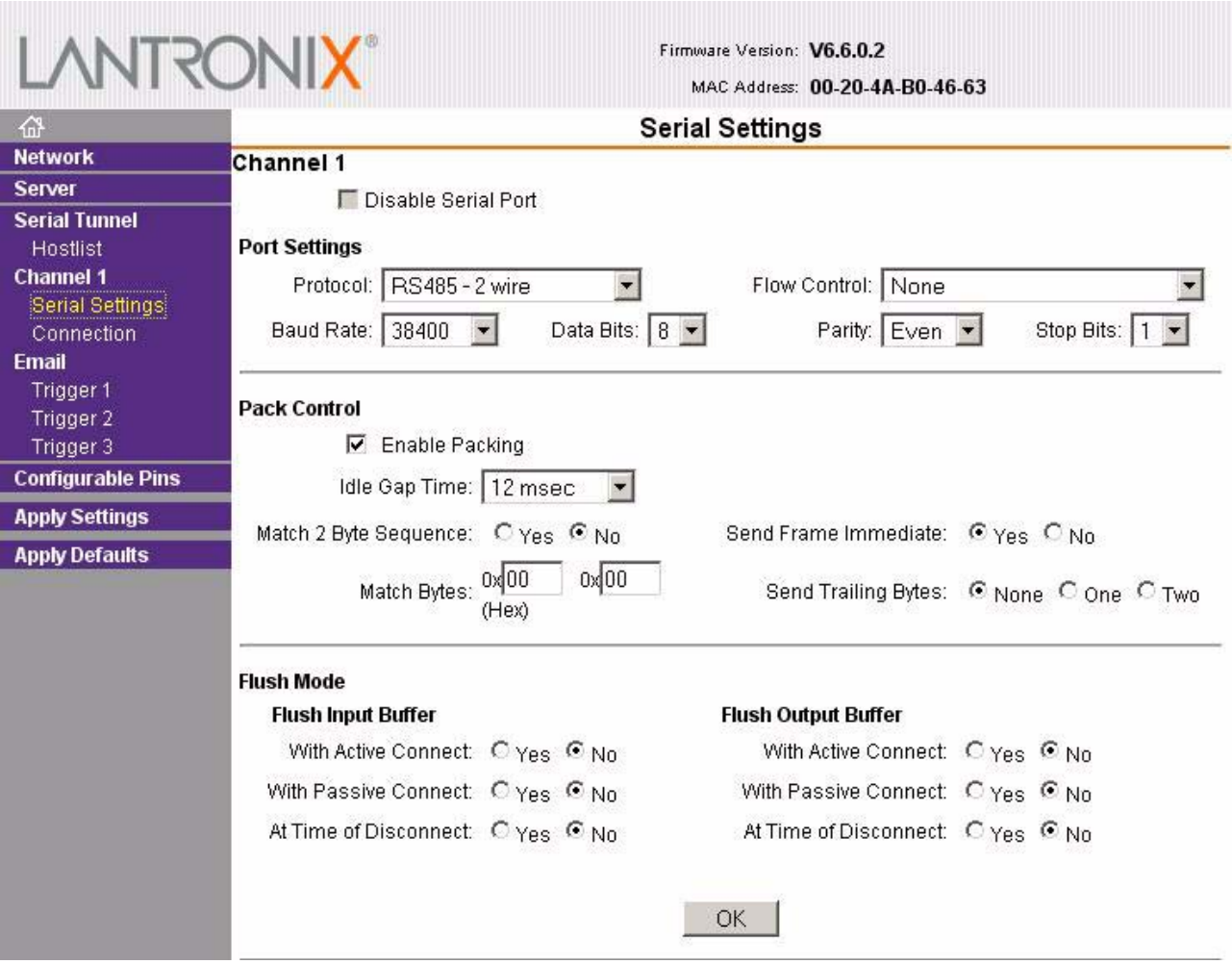

#### **Einstellungen Channel 1 / Connection.**

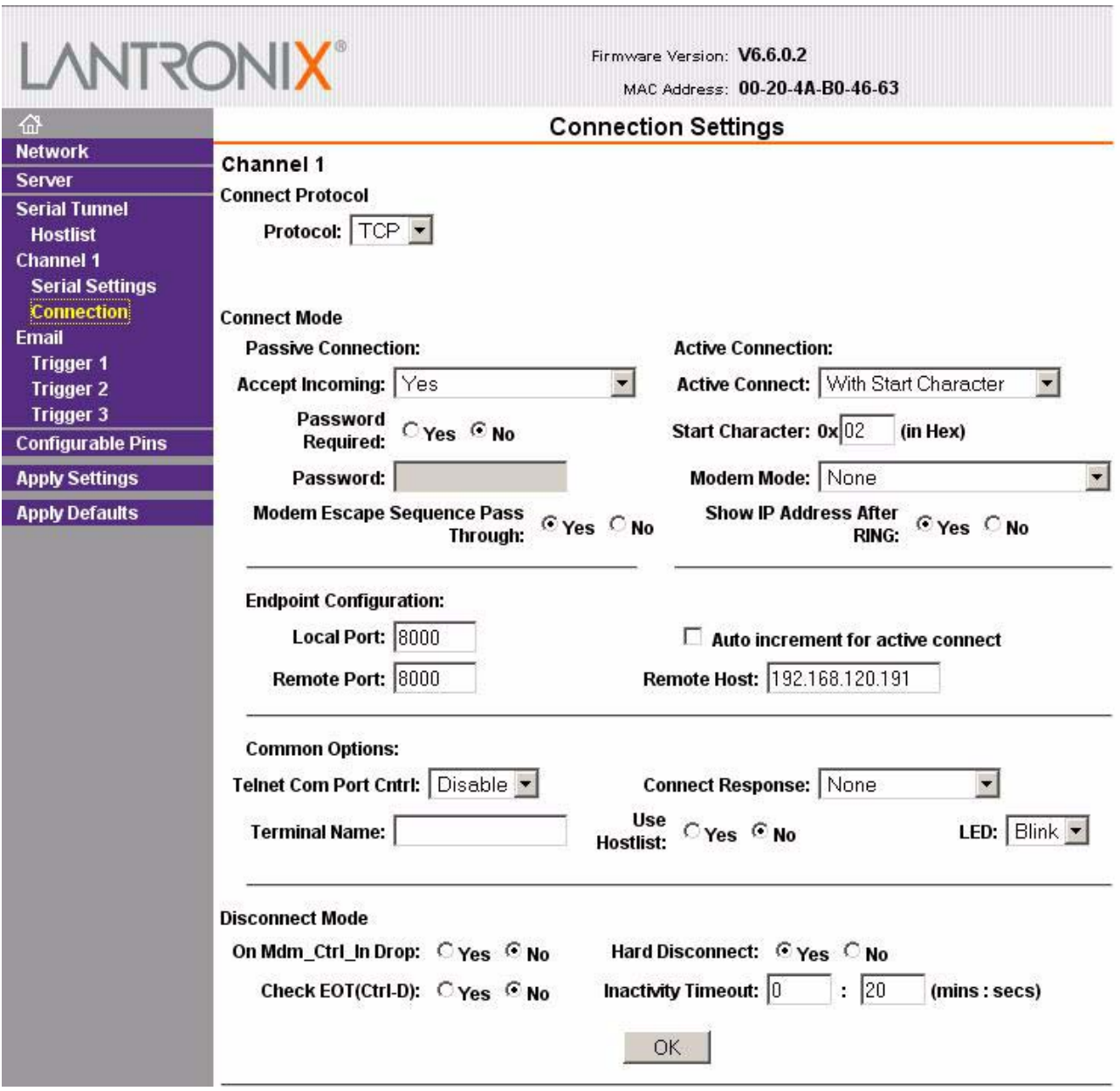

## <span id="page-18-0"></span>**1.4.4 Rückstellen des multisys 3D2-ESET vom Masterbetrieb zum Slavebetrieb**

#### **Beispiel: Master - IP-Adresse 10.66.22.90**

Um ein **multisys 3D2-ESET**, das als Master konfiguriert wurde, wieder als Slave für den "normalen" Netzwerkbetrieb zurückstellen, müssen die Parameter im Menü **1 Channel 1** wie folgt umgestellt werden:

Eingabe: **telnet 10.66.22.90 9999** Eingabe: Enter **(innerhalb von 2 Sek.)**

Antwort:

MAC address 00204AA63735 Software version V6.5.0.7 (070919) XPTEXE

Press Enter for Setup Mode \*\*\* basic parameters Hardware: Ethernet TPI IP addr 10.66.22.90, no gateway set,netmask 255.255.255.0 \*\*\* Security SNMP is enabled SNMP Community Name: public Telnet Setup is enabled TFTP Download is enabled Port 77FEh is enabled Web Server is enabled Web Setup is enabled ECHO is disabled Enhanced Password is disabled Port 77F0h is enabled \*\*\* Channel 1 Baudrate 38400, I/F Mode 7F, Flow 00 Port 08000 Connect Mode : C3 Send '+++' in Modem Mode enabled Show IP addr after 'RING' enabled Auto increment source port disabled Remote IP Adr: 10.66.22.98, Port 08000 Start Char: 02 Disconn Mode : 00 Disconn Time: 00:20 Flush Mode : 80 Pack Cntrl : 20 usw. Change Setup: 0 Server 1 Channel 1 3 E-mail 5 Expert 6 Security 7 Defaults 8 Exit without save 9 Save and exit Your choice ? **1** Baudrate (38400) ? I/F Mode (7F) ? Flow (00) ? Port No (8000) ? ConnectMode (C3) ? **C0** Send '+++' in Modem Mode (Y) ? Show IP addr after 'RING' (Y) ? Auto increment source port (N) ? Remote IP Address : (010) **0.**(000) **0.**(000) **0.**(000) **0** Remote Port (8000) ? **00000** DisConnMode (00) ? FlushMode (80) ? Pack Cntrl (20) DisConnTime (00:20) ?**00:00** SendChar 1 (00) ? SendChar 2 (00) ?

```
Change Setup:
  0 Server
  1 Channel 1
  3 E-mail
  5 Expert
   6 Security
   7 Defaults
   8 Exit without save
   9 Save and exit Your choice ? 9
```
# <span id="page-20-0"></span>**1.4.5 Einstellungen mit Webbrowser**

Die Einstellungen, die mittels eines Webbrowsers gemacht werden können, sind in den nachfolgenden Bildern dokumentiert.

#### **Einstellungen Channel 1 / Serial Settings.**

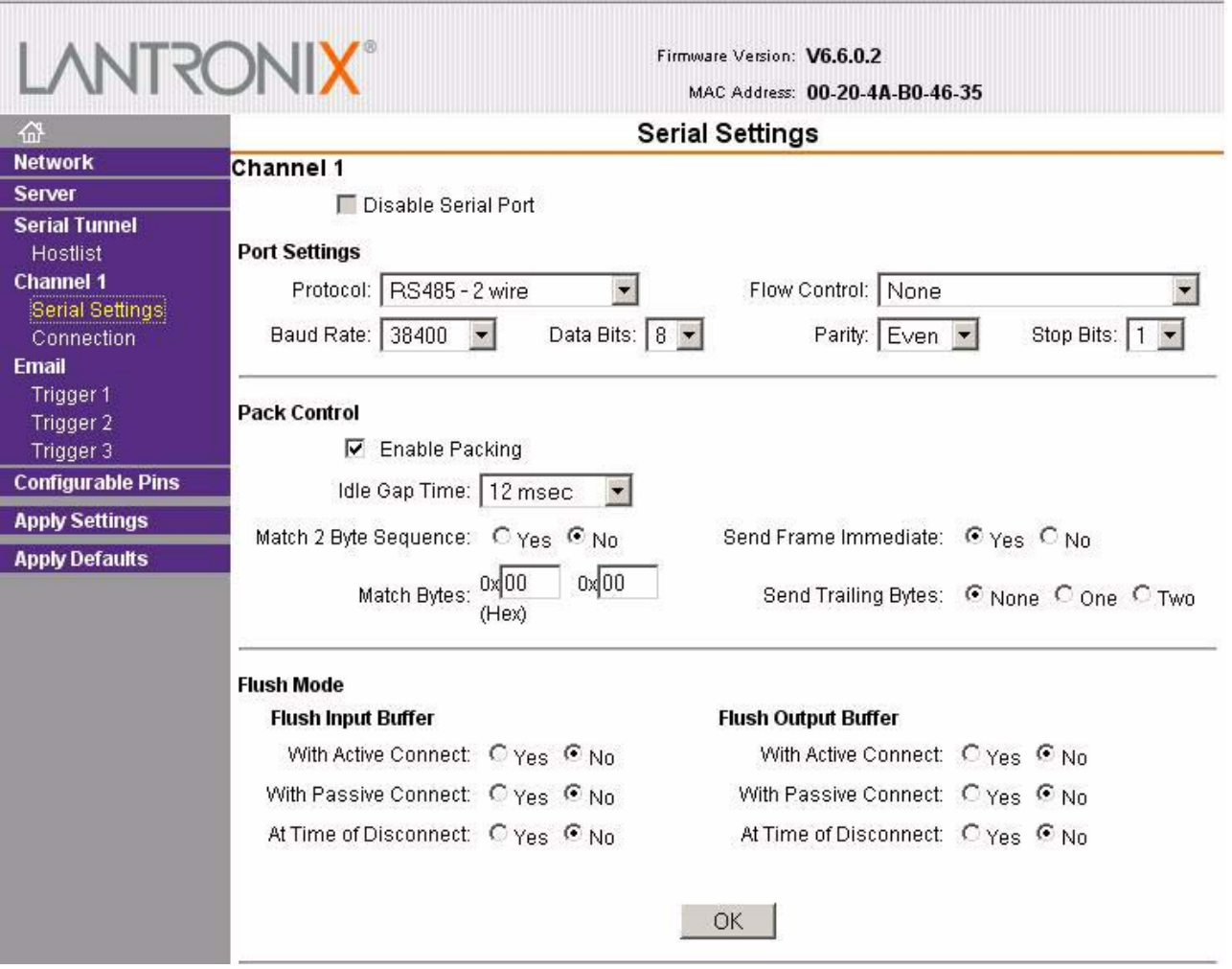

## **Einstellungen Channel 1 / Connection.**

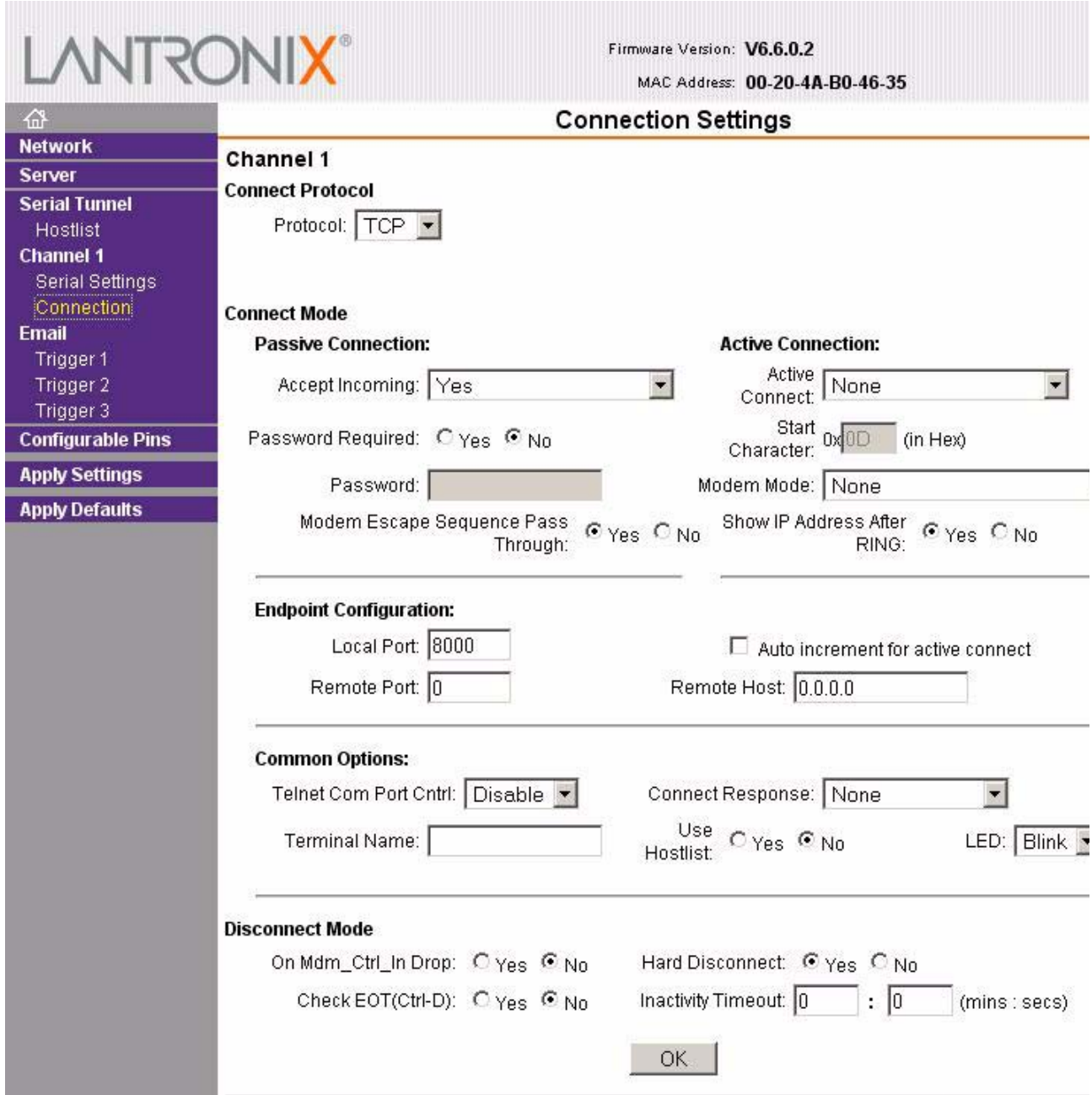

## <span id="page-22-0"></span>**1.5 Anschlussplan**

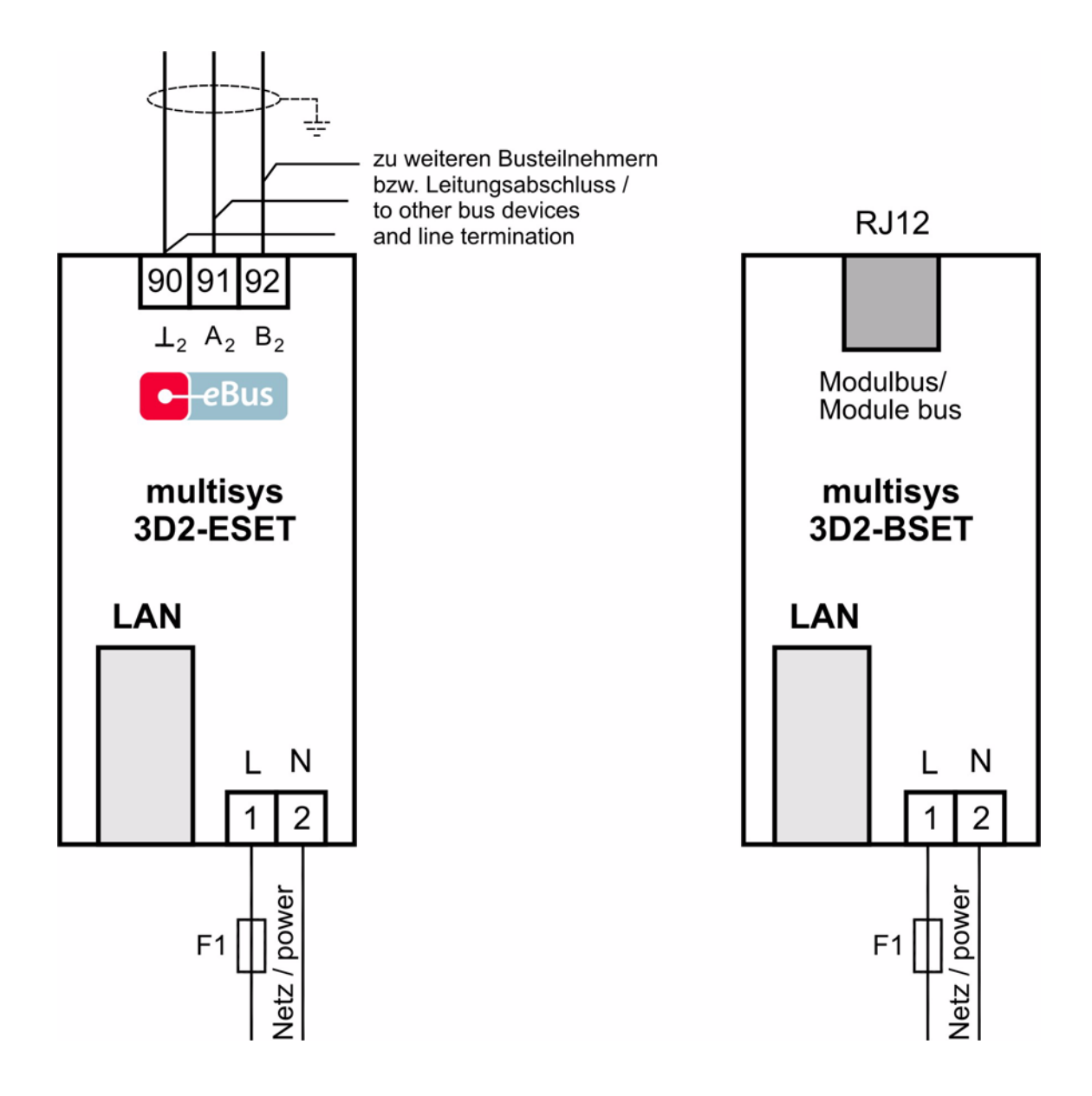

\* Spannungsversorgung siehe Typenschild.

# <span id="page-23-0"></span>**2 Technische Daten**

## <span id="page-23-1"></span>**2.1 Stromversorgung**

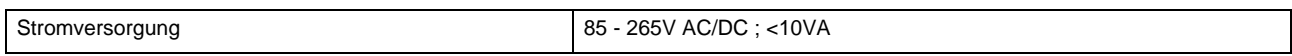

# <span id="page-23-2"></span>**2.2 Elektrischer Anschluss**

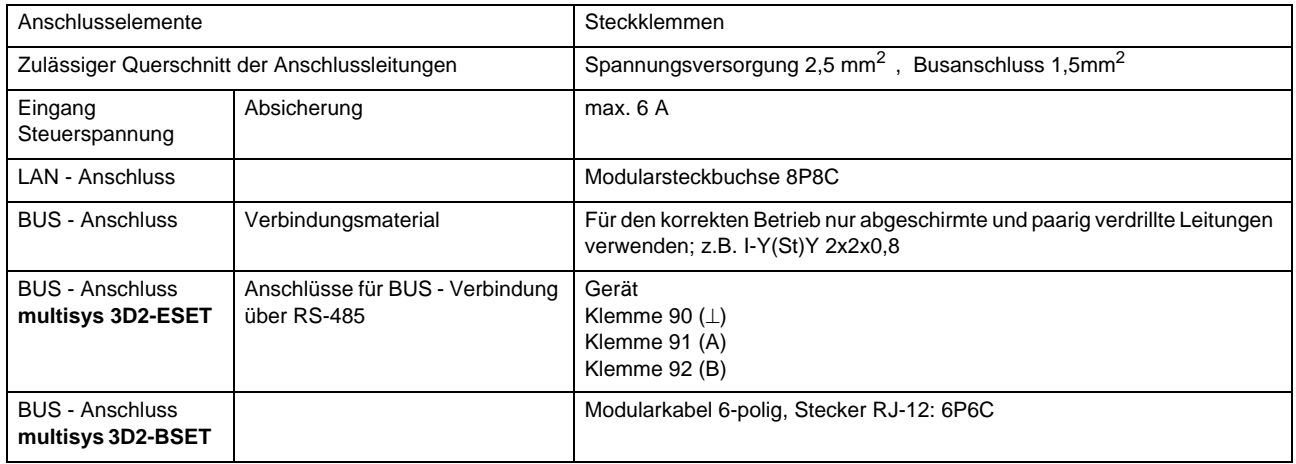

## <span id="page-23-3"></span>**2.3 Mechanische Daten**

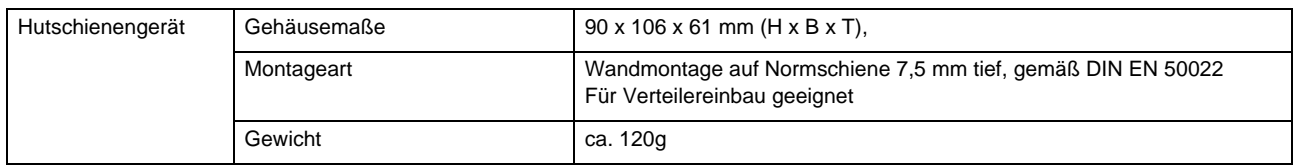

# <span id="page-23-4"></span>**2.4 Normen und Sonstiges**

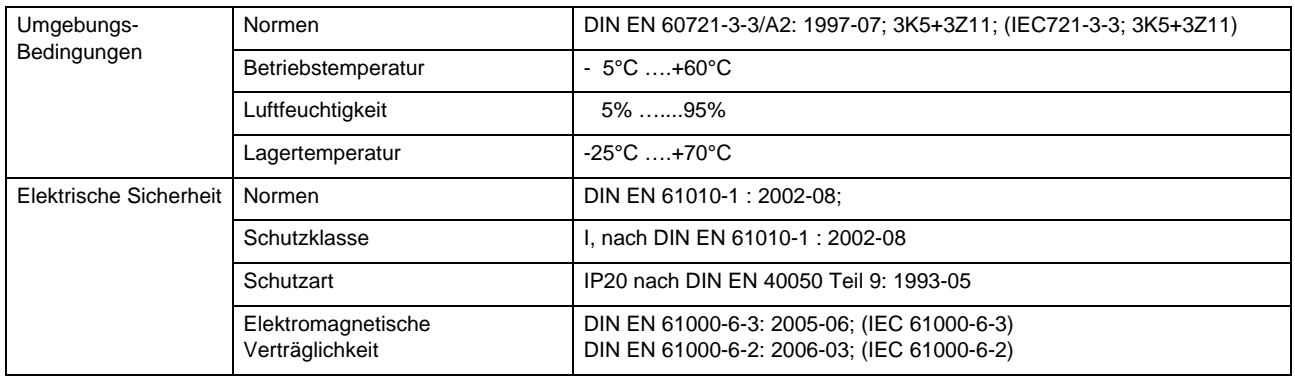

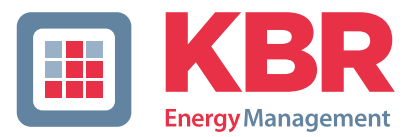

# **ERKLÄRUNG DER KONFORMITÄT DECLARATION OF CONFORMITY DÉCLARATION DE CONFORMITÉ**

Wir

**KBR GmbH Schwabach**

We/Nous (Name des Anbieters / supplier´s name / norm du fournisseur)

# **Am Kiefernschlag 7 D-91126 Schwabach**

(Anschrift / address / addresse)

erklären in alleiniger Verantwortung, dass das (die) Produkt(e) / declare under our sole responsibility that the product(s) / Déclarons sous notre seule responsabilité, ques le(s) produit(s)

#### **multisys 3D2-ESET multisys 3D2-BSET**

(Bezeichnung, Typ oder Modell oder Seriennummer / name, type or model or serial number / nom, type ou modèle, N° de lot ou de série)

mit folgenden Europäischen Richtlinien übereinstimmt (übereinstimmen) is (are) in conformity with the following directives / Répondet(ent) aux directives suivantes

**Niederspannungsrichtline Nr.**

**Low Voltage Directive No. Directive Basse Tension N°**

**EMV-Richtlinie Nr. EMV Directive No. EMV Directive N°**

**2006/95/EG 2006/95/EC 2006/95/CE**

**2004/108/EG 2004/108/EC 2004/108/CE**

Dies wird nachgewiesen durch die Einhaltung folgender Norm(en) This is documented by the accordance with the following standard(s) / Justifié par le respect de la (des) norme(s) suivante(s)

**DIN EN 61010-1-2002; DIN EN 61010-1/B1:2002 DIN EN 61010-1/B2:2004**

**DIN EN 61000-6-1:2007 DIN EN 61000-6-2:2006 DIN EN 61000-6-3:2007 DIN EN 61000-6-4:2007**

(Titel und/oder Nr. sowie Ausgabedatum der Norm(en) Title and/or number and date of issue of the standard(s) Titre et/ou numéro et date d´édition de la (des) norme(s)

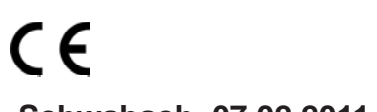

**Schwabach, 07.02.2011**

(Ort und Datum der Ausstellung Place and date of issue Lieu et date de l´édition)

Tard.  $\mathcal{G}$ 

Geschäftsführer General manager

**© KBR GmbH EDEAAW0055\_1710-1\_DE\_Erklärung der Konformität\_allgemein**

© KBR GmbH EDEAAW0055\_1710-1\_DE\_Erklärung der Konformität\_allgemein

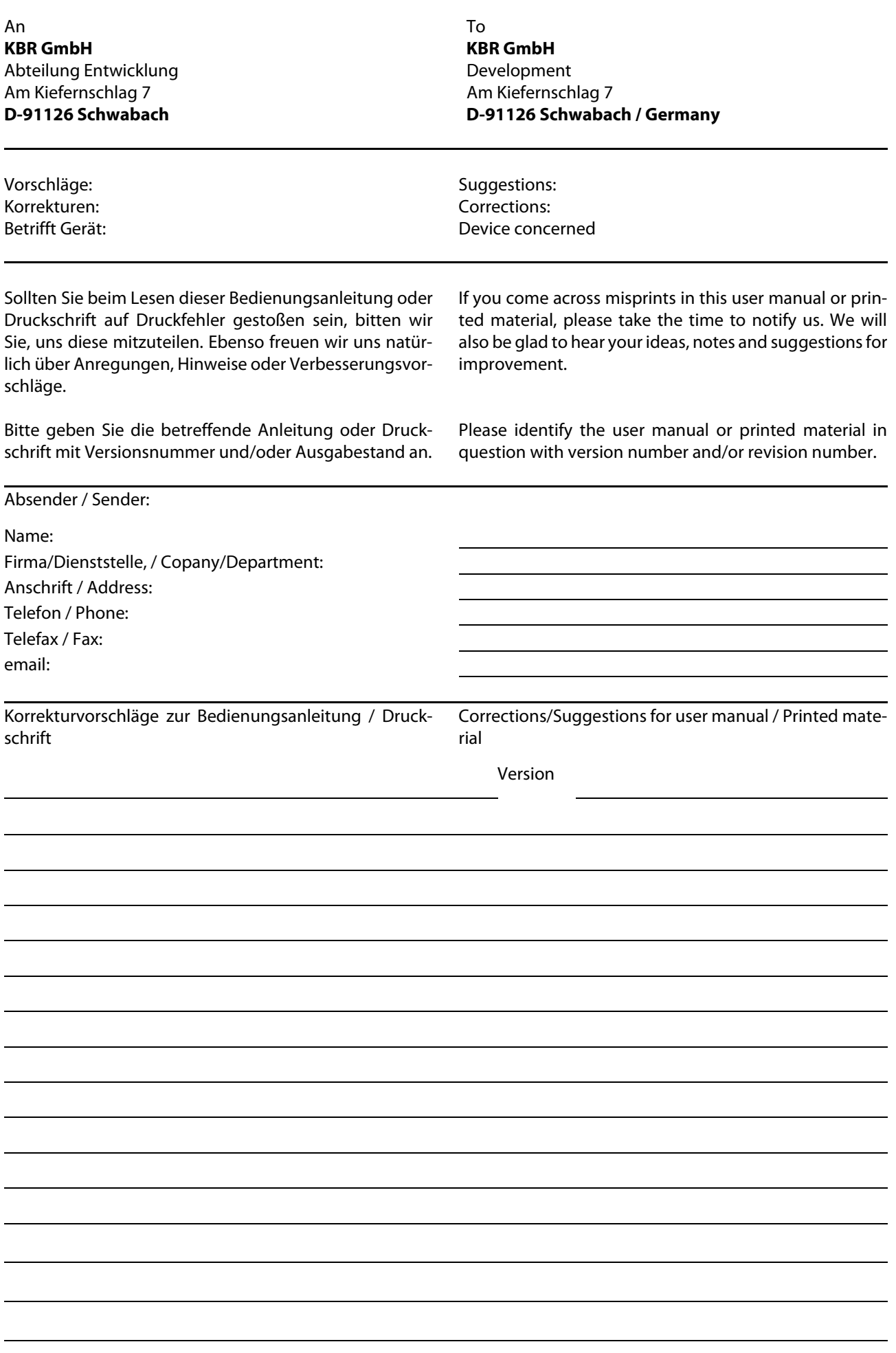